## **HOW TO REGISTER FOR BARRACUDA SWIM CLUB**

1. On the main Rady JCC web page, under the Fitness & Wellness tab, click on "Barracuda Swim Club"

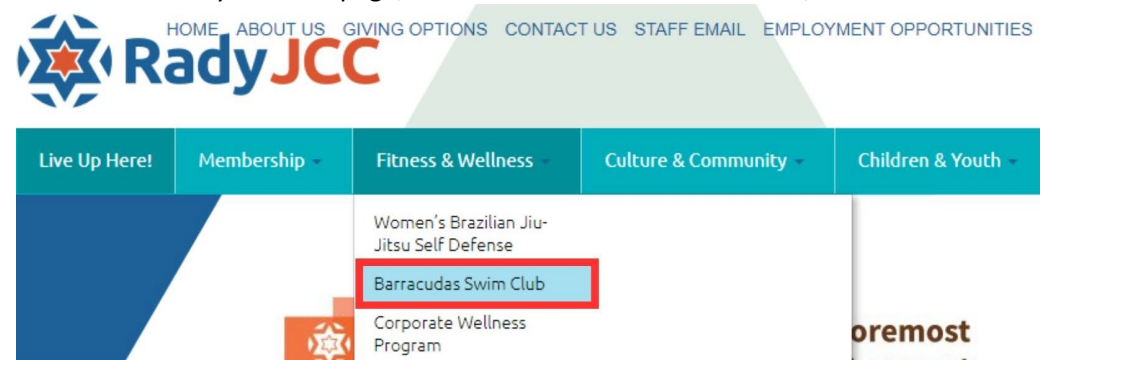

2. Click on the word 'HERE' to sign in for class registration.

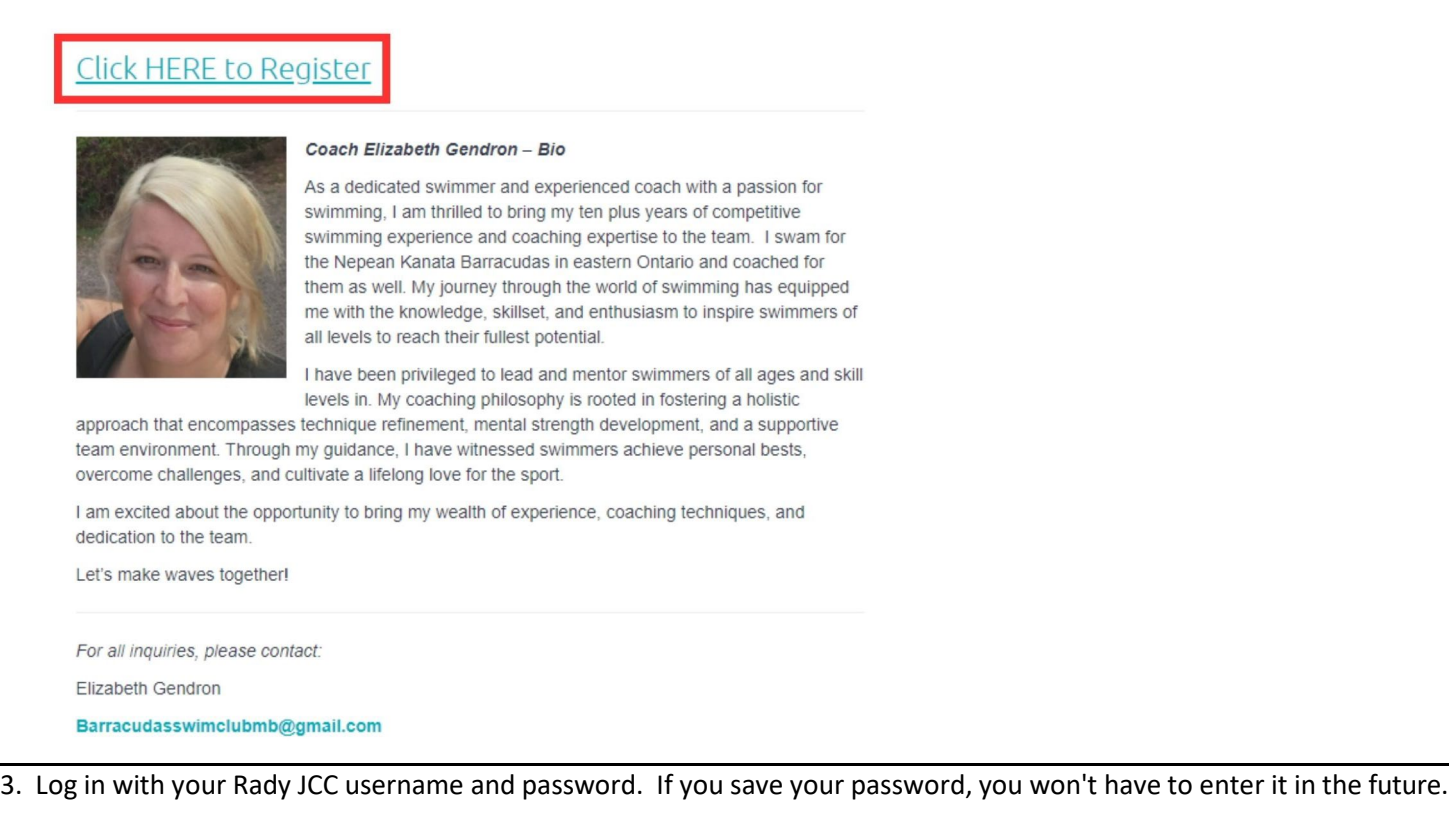

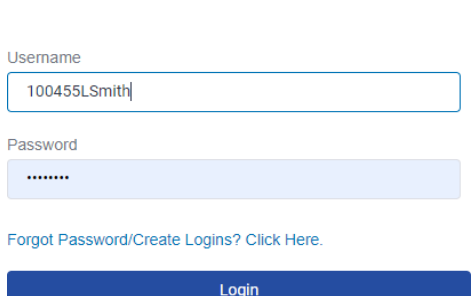

If you do not know your username and password, please call us at 204.477.7510 for assistance.

4. Click on Group Fitness.

Login

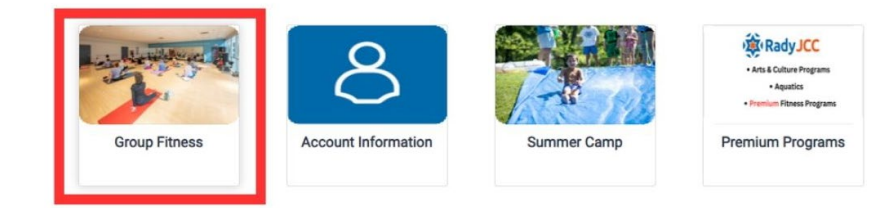

5. The current weekly calendar will open and display all available classes and swim times. **\*Barracudas start January 9th\***

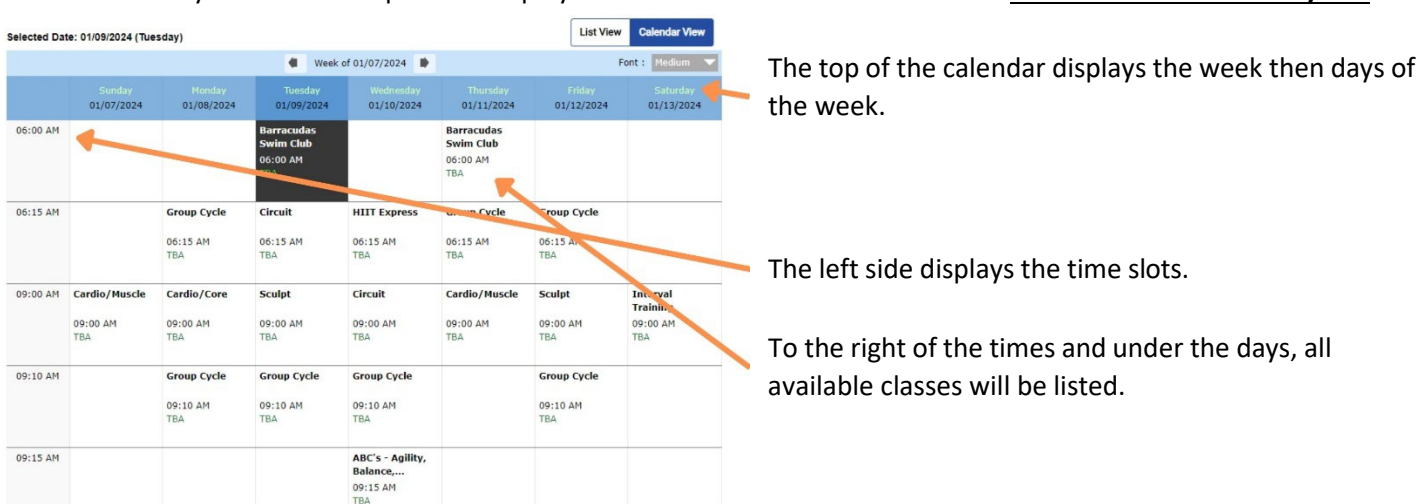

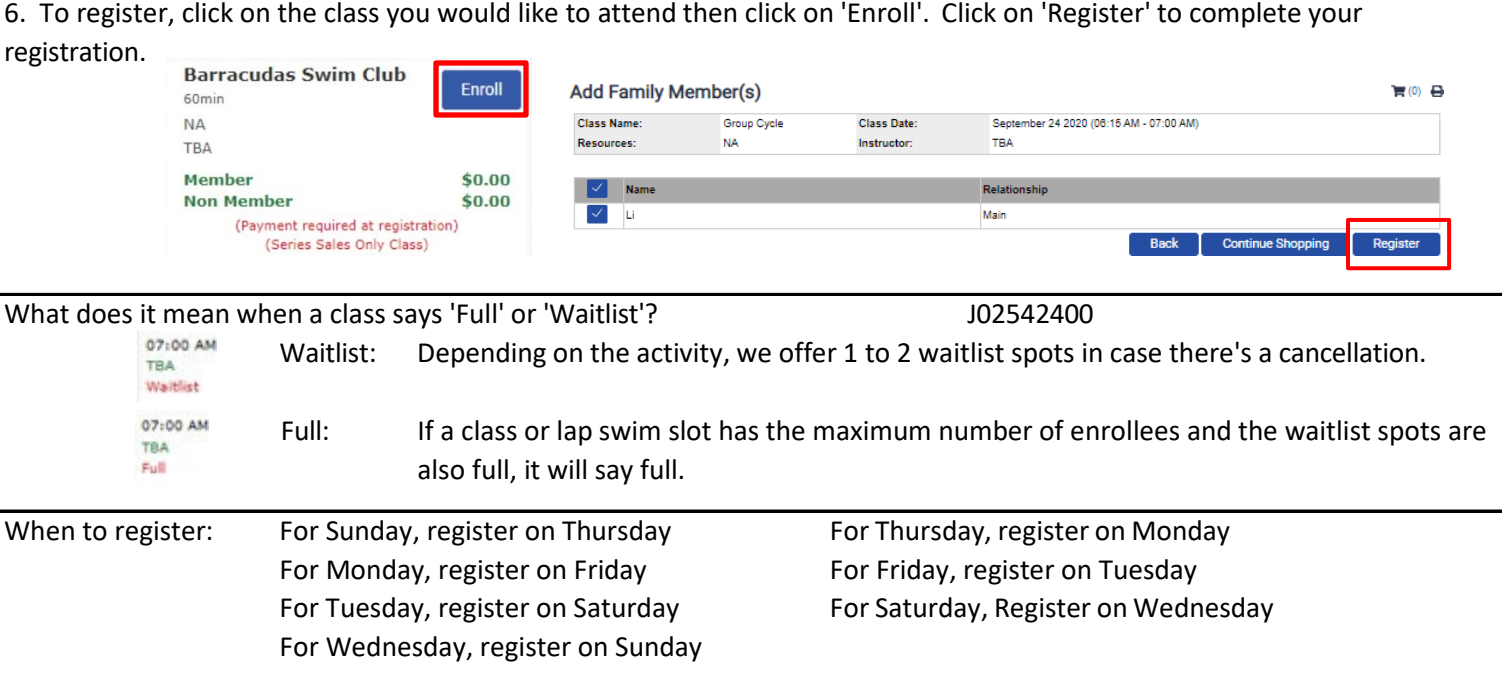

Our systems does not allow for registration more than 72 hours in the future. If you attempt to register too far into the future, you will see the following error.

None of the listed individuals are eligible for enrollment. Please click the icon next to the person for further details.

## **HOW TO PURCHASE BARRACUDA SWIM CLUB CLASS PACKS**

If you do not have any class packs on your account, the system will prompt you to purchase a class pack.

1. Complete steps 1-5 from the 'how to register' document. In step 6, click 'Enroll' and from there it will prompt you to 'Purchase Series Sales' from there click 'OK'

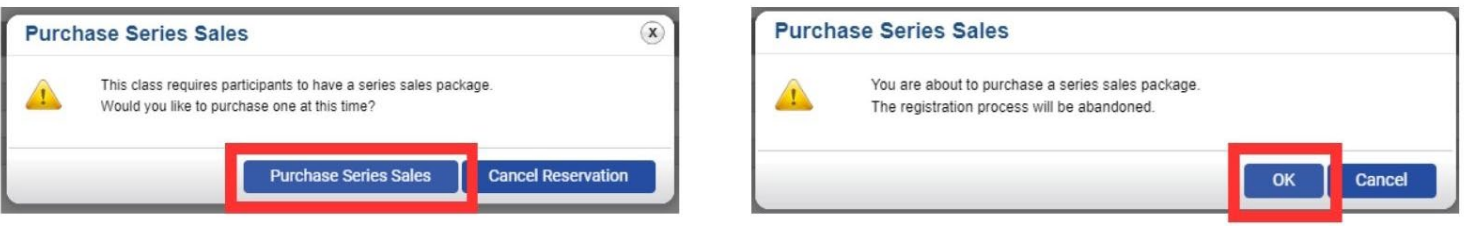

2. Select the Class pack that you wish to purchase. If you are a Non Member and Purchase a Member Pack, you will be called to pay the balance.

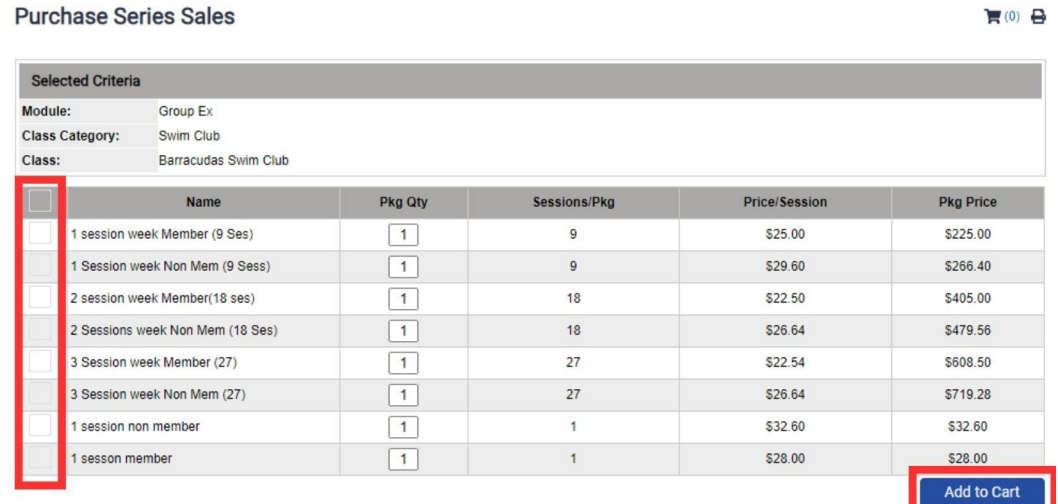

3. Complete payment. Once Payment is complete, return to step 1 of "HOW TO REGISTER FOR BARRACUDAS SWIM CLUB" to sign up for your desired class.